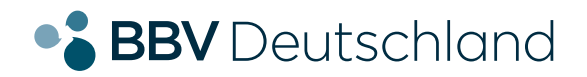

# **EINFACH. EHRLICH. REGIONAL.**

**TTE** 

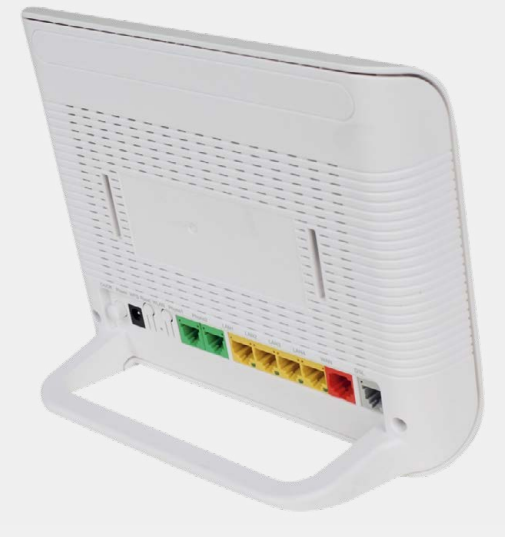

 **Glasfaseranschluss**

# **Installation Ihres ZTE Routers, ZTE H288A.**

**KURZANLEITUNG FÜR DIE GLASFASER-KONFIGURATION.**

**bbv-deutschland.de**

## **Willkommen bei der BBV**

Vielen Dank, dass Sie sich für den Glasfaseranschluss der BBV entschieden haben. Auf den folgenden Seiten zeigen wir Ihnen, wie Sie Ihren ZTE Router konfigurieren müssen, um die von Ihnen gewählten Produkte nutzen zu können.

Diese Anleitung wurde ausschließlich für den direkt von der BBV vertriebenen ZTE H288A Router geschrieben. Weitere Installationsanleitungen finden Sie auf Ihren BBV-Webseiten.

Sollten Sie einen ZTE H228A Router besitzen, welcher nicht von der BBV vertrieben wurde, müssen Sie diesen selbst konfigurieren. BBV bietet hierfür jedoch keinen Support an.

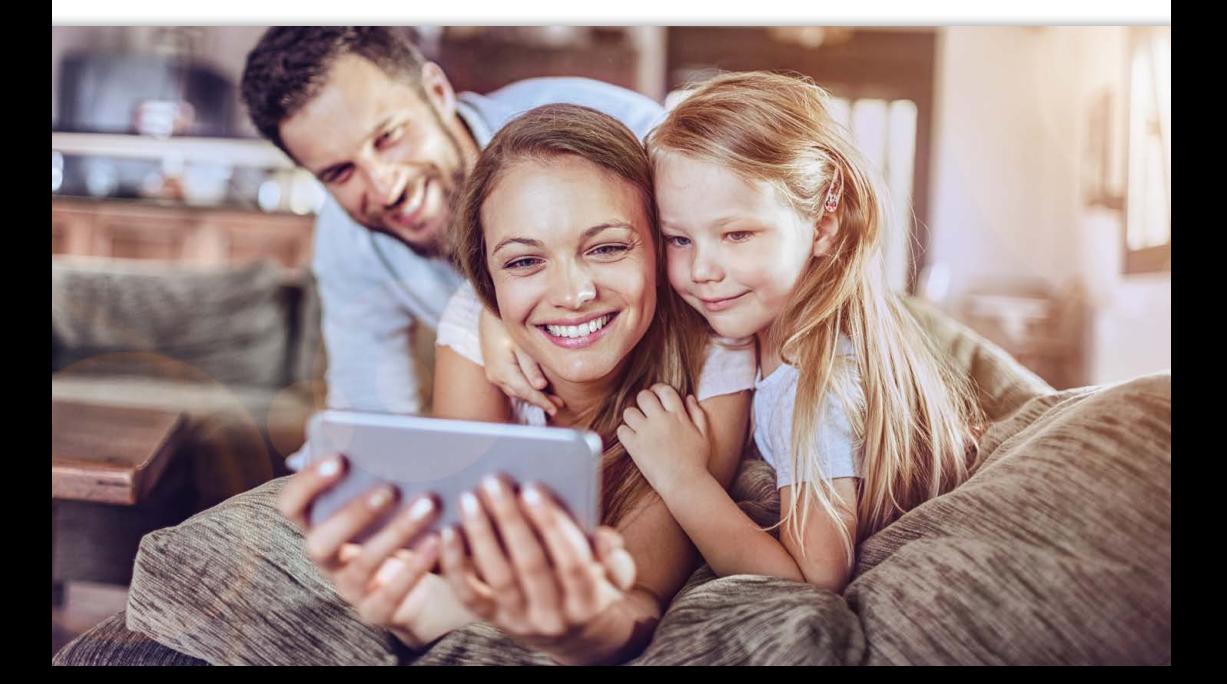

# **Lieferumfang**

### 1. Modem, weiß (ZTE H288A)

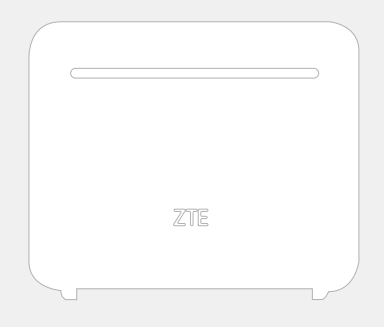

2. Netzteil

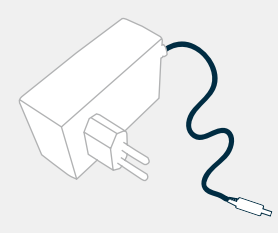

#### 3. RJ-11 Telefonkabel (2)

4. LAN-/Ethernet-Kabel

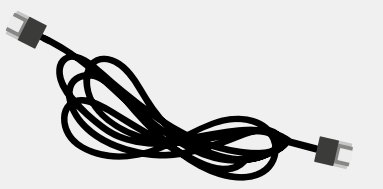

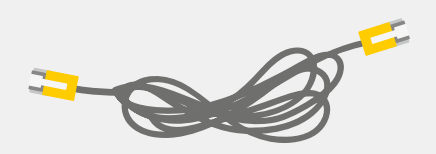

#### 5. TAE Adapter (Anschluss von Telefonen über TAE Stecker) optional

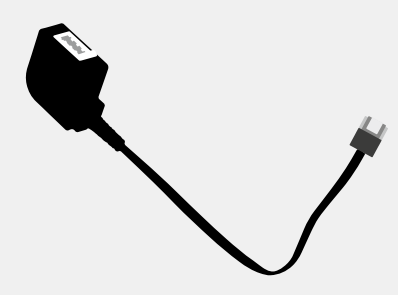

# **Konfigurationsanleitung – BBV Glasfaser.**

1. Mit ONT verbinden.

• Beim Glasfaser-Anschluss der BBV Deutschland verbinden Sie den roten WAN-Anschluss Ihres Routers mit dem mitgelieferten Netzwerkkabel mit dem ONT (Glasfaser-Abschlussgerät). Dieses können Sie machen, sobald die LEDs "Power" und "Optical" an Ihrem ONT grün leuchten.

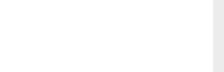

#### 2. Mit der Stromsteckdose verbinden.

• Stecken Sie das eine Ende des Netzteils an das Modem und das andere Ende des Netzteils in die Stromsteckdose.

• Schalten Sie das Modem ein (Schalter auf der linken Rückseite des Geräts). Das Gerät ist eingeschaltet, wenn auf der Vorderseite die "Power" LED leuchtet.

Modem konfiguriert sich selbständig.

• Nach spätestens 10 Minuten leuchten mindestens 3 Lampen (Power, Broadband, Internet) grün. Ihr Internet-Service ist nun erfolgreich eingerichtet.

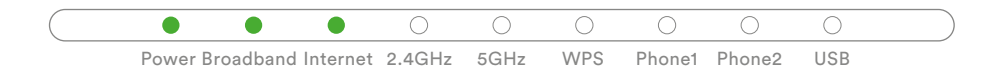

**Wichtig: Bitte beachten Sie, dass dieser Schritt nur funktioniert, wenn der ONT bereit ist (die LEDs "Power" und "Optical" an Ihrem ONT leuchten grün).** 

Die Phone1 oder Phone2 Lampe leuchtet nur, wenn Sie telefonieren. Die 2.4GHz oder 5GHz Lampe leuchtet nur, wenn das WLAN am Modem aktiviert ist. Möchten Sie das WLAN ein- oder ausschalten, finden Sie den Druckknopf links auf der Rückseite des Modems.

3. Überprüfung des Aufbaus. Verbindung per LAN-Kabel.

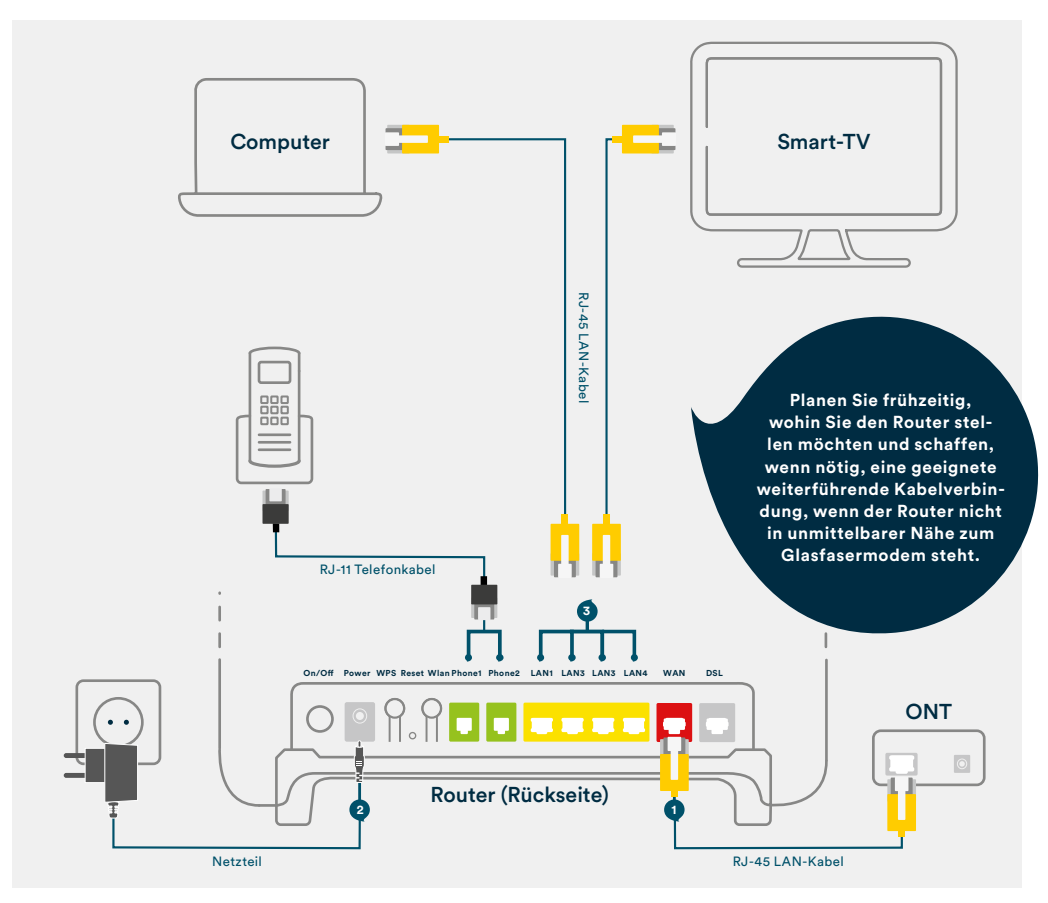

Viele Geräte (z.B. Handy, Tablet, Laptop) können Sie auch über WLAN anschließen. Die Zugangsdaten für das WLAN Ihres Routers finden Sie auf der Rückseite des Geräts. Möchten Sie das WLAN ein- oder ausschalten, finden Sie den Druckknopf links auf der Rückseite des Modems.

Weitere Einstellungen sind möglich aber nicht notwendig. Zusätzliche Konfigurationsmöglichkeiten: IP: 192.168.178.1 Username: admin Passwort: Haikui\_V2

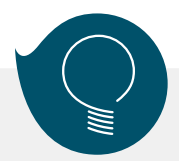

## **CE Information**

### Restrictions in the 5 GHz band

According to Article 10(10) of Directive 2014/53/EU, the packaging shows that this radio equipment will be subject to some restrictions when placed on the market in Belgium(BE), Bulgaria(BG), the Czech Republic(CZ), Denmark(DK), Germany(DE), Estonia(EE), Ireland(IE), Greece(EL),Spain(ES), France(FR),Croatia(HR), Italy(IT),Cyprus(CY), Latvia(LV), Lithuania(LT), Luxembourg(LU), Hungary(HU), Malta(MT), Netherlands(NL), Austria(AT), Poland(PL), Portu- gal(PT), Romania(RO), Slovenia(SI), Slovakia(SK), Finland(FI), Sweden(SE), Turkey(TR), Norway(NO), Switzerland(CH), Iceland(IS), and Liechtenstein(LI).

The WLAN function for this device is restricted to indoor use only when operating in the 5150 to 5350 MHz frequency range.

### RF exposure information

The Maximum Permissible Exposure (MPE) level is calculated based on a distance of d=20 cm between the device and the human body. To maintain compliance with the RF exposure requirement, a separation distance of 20 cm between the device and the human should be maintained.

### EU Declaration of Conformity

Hereby ZTE Corporation declares that the radio equipment type ZXHN H288A is in compliance with Directive 2014/53/EU, The full text of the EU declaration of conformity is available at the following Internet address: http://support.zte.com.cn/support/cer/EU

### Product Specifications

## **Technical Specifications**

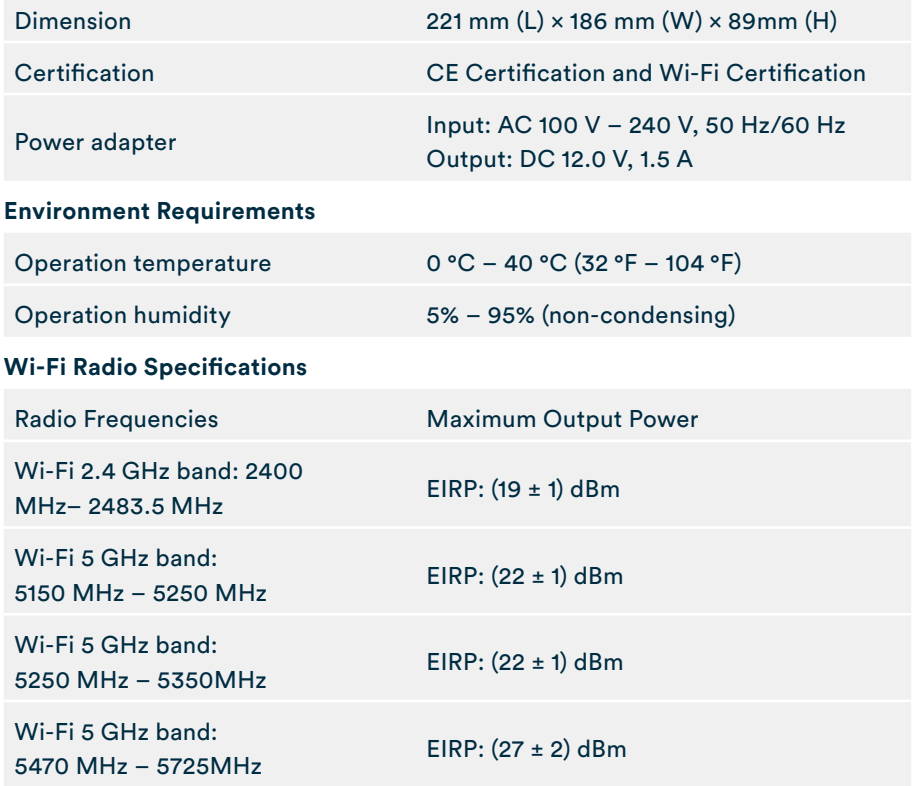

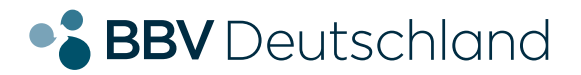

# **SIE HABEN NOCH FRAGEN?**

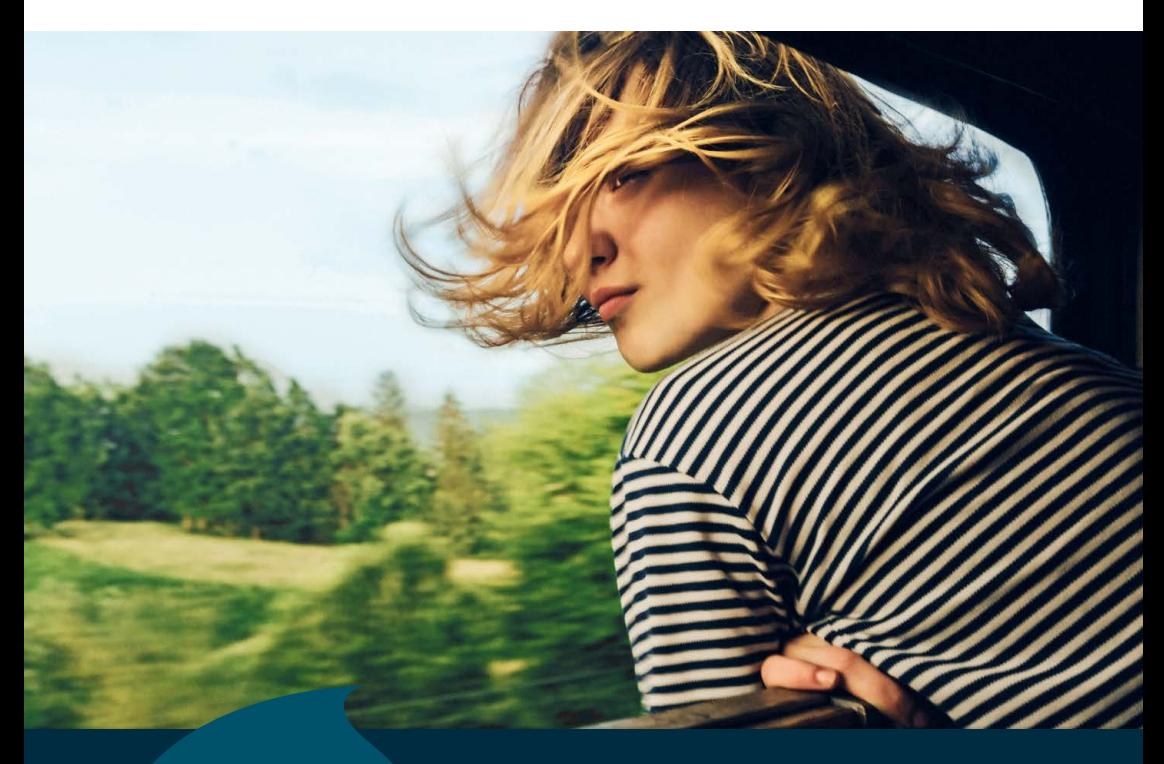

**Kontaktieren Sie uns!**

ZXHN H288A Home Gateway User Manual

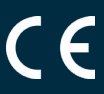

## **BBV Deutschland GmbH**

Robert-Bosch-Straße 32 63303 Dreieich

Tel 06103 37424-00

Hilfe bei technischen Fragen: 06103 37424-50

info@bbv-deutschland.de

**www.bbv-deutschland.de**